## DVF-7 【最初に確認してほしいこと】 レコーダーが正常に動いているか点検をしましょう。

#### □ 画面をつける・消す

 本体右下の[電源]が緑色に点灯しているか確認します。 ○電源が入っていれば『カメラの映像は映っていますか?』へ ×電源『切』場合

⇒【良く使う操作】⇒■電源を入れる

レコーダーの日時が合っているか確認します。

ずれていれば『日時設定』をします。

秒数までを正確に合わせる必要はありませんが、日時が大きく

⇒「最初に確認してほしい設定」⇒「日時設定」へ

□ 録画を停止する

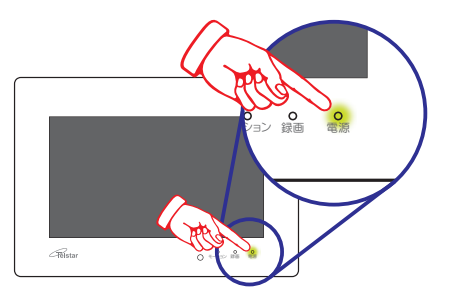

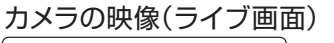

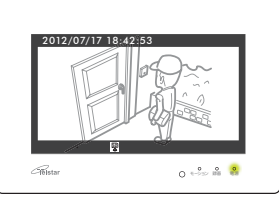

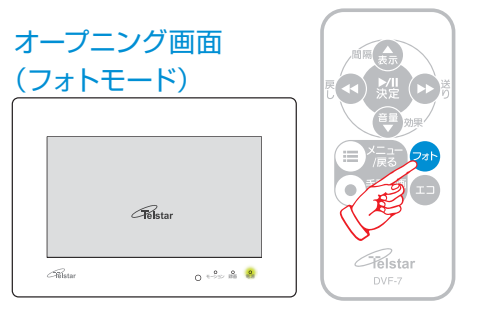

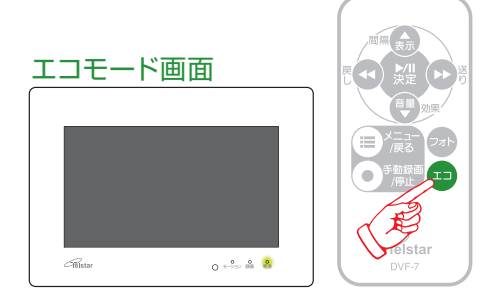

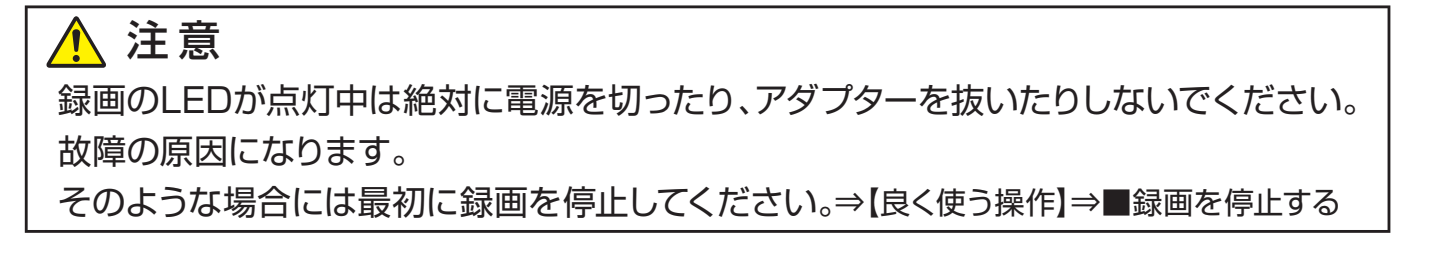

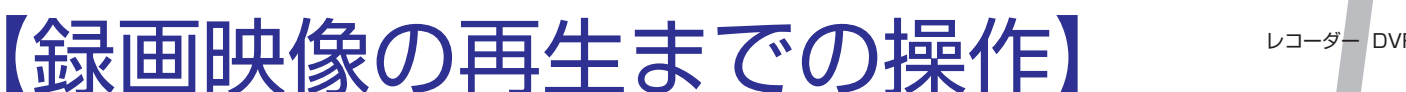

日付の一覧から目的の映像ファイルを選び、再生します。

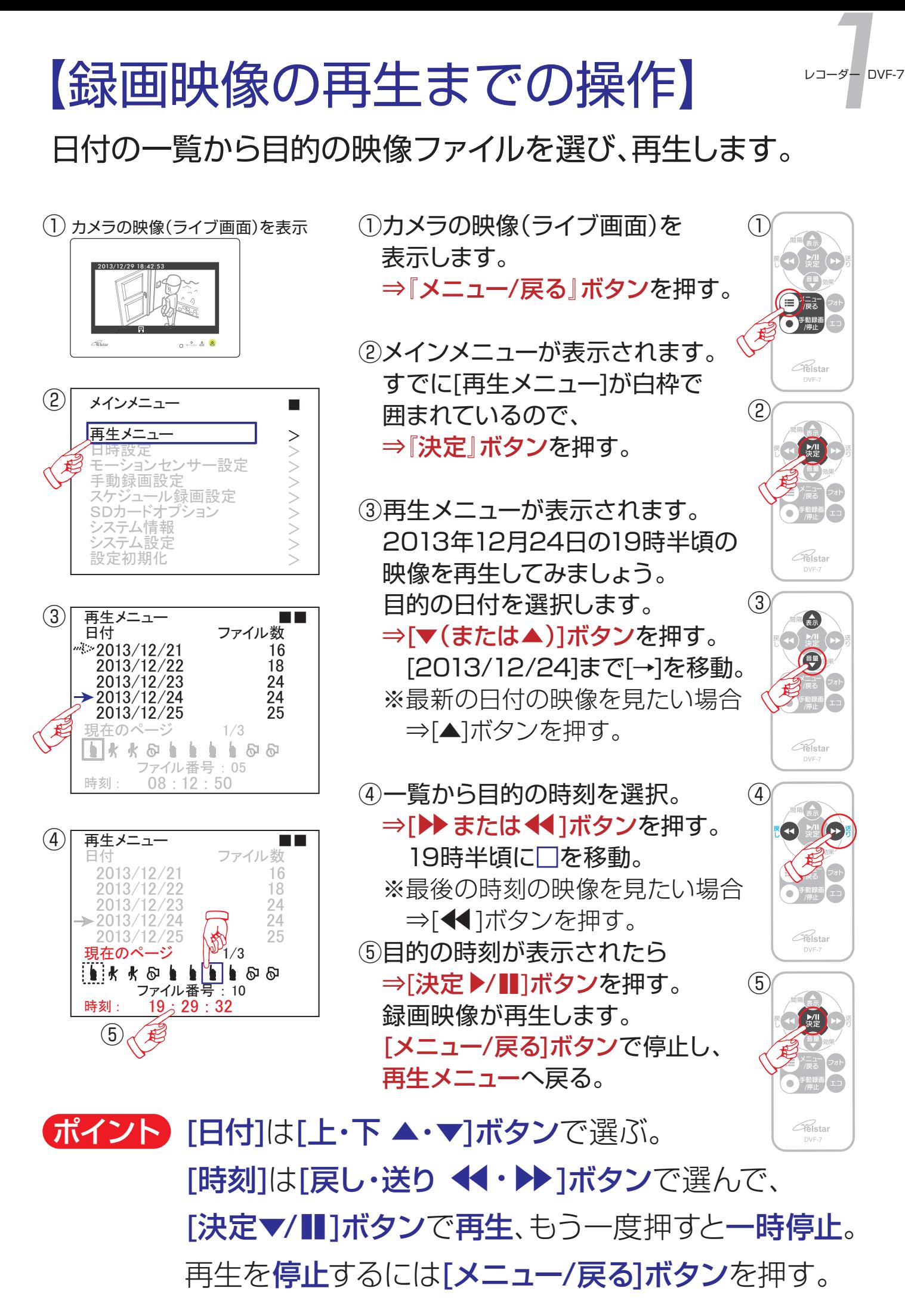

# 【録画映像の再生中の操作】

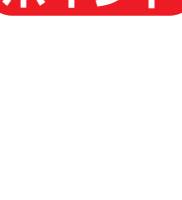

録画映像から"証拠映像"を探して再生しましょう。

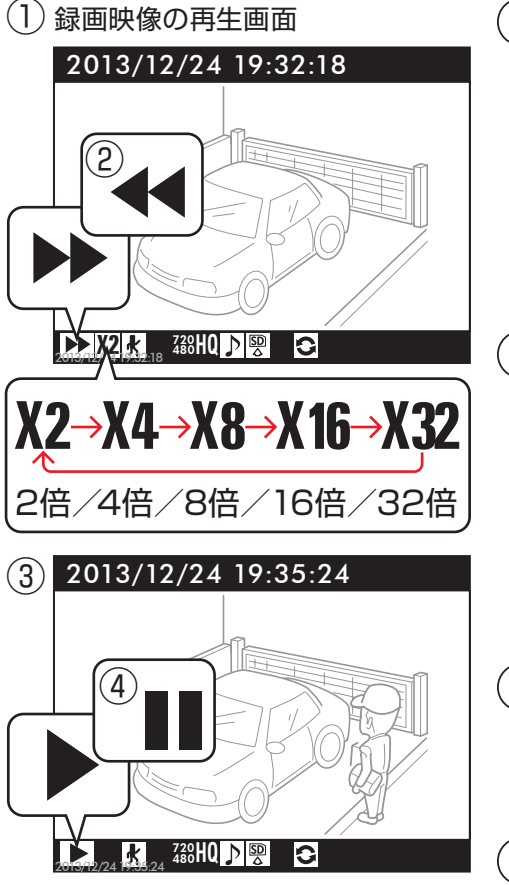

#### ①早送りで再生する

⇒[▶▶]ボタンを押すと2倍速で再生。 ボタンを押すごとに速くなります。 32倍の次は2倍になります。 (2倍→4倍→8倍→16倍→32倍)

#### ②早戻しで再生する

⇒[◀1]ボタンを押すと2倍速で戻る。 ボタンを押すごとに速くなります。 32倍の次は2倍になります。 (2倍→4倍→8倍→16倍→32倍)

#### ③標準の速さで再生する ⇒[決定▶/‼]ボタンを押す。

④映像の動きを一時停止する ⇒[決定▶/‼]ボタンを押す。 もう一度ボタンを押すと再生開始。

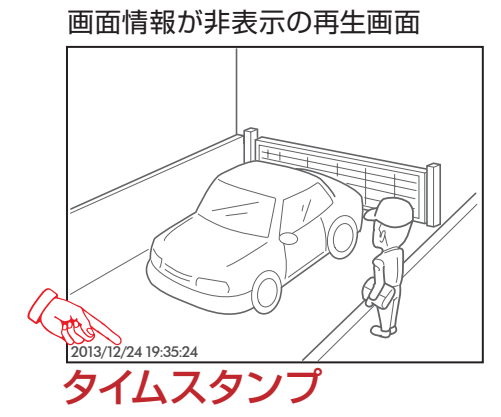

□ 画面情報の表示・非表示 画面情報を消すことができます。 ⇒[表示▲]ボタンを押す。 もう一度ボタンを押すと表示。 左下の日時は映像そのものに記録 (タイムスタンプ)され消えません。

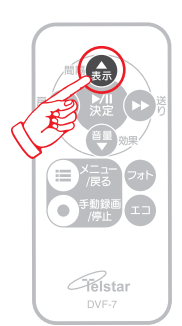

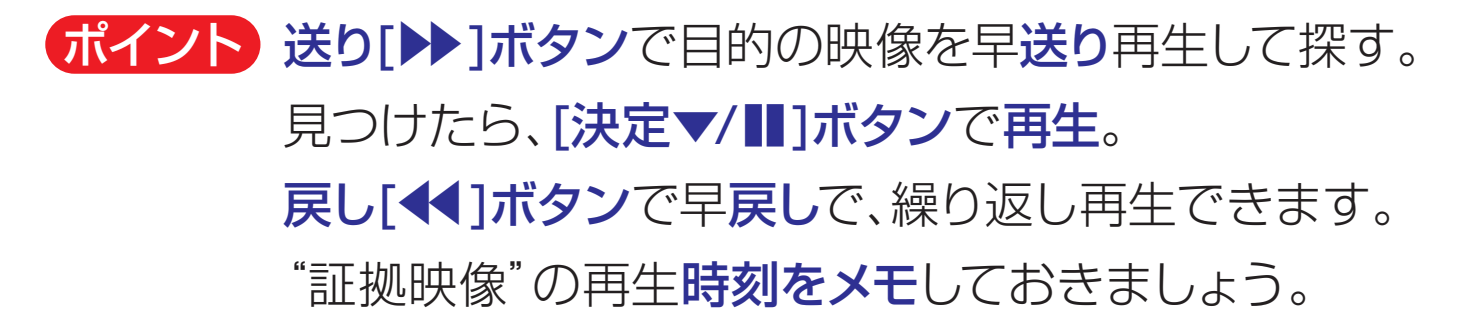

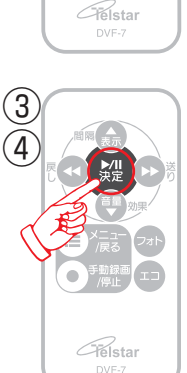

②

 $(1)$ 

O

Aelsta

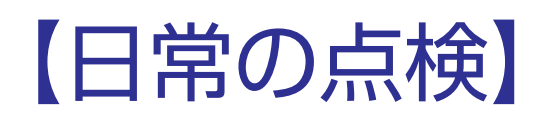

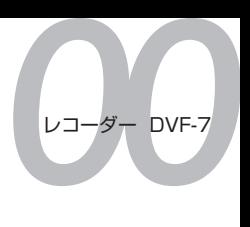

 $\overline{\wedge}$ ⊲ ( ∥⊲ ) ⊳

UIEM

レコーダーが正常に動いているか点検をしましょう。

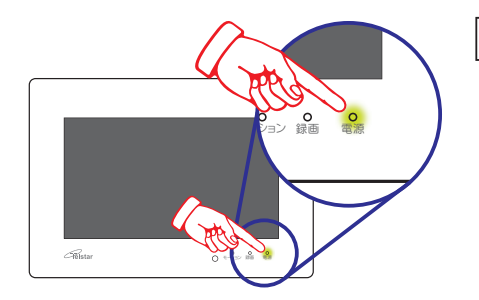

電源は入っていますか? 本体右下の[電源]が緑色に点灯して いるか確認します。 ▲電源が入っていない場合 ⇒本体裏の[電源]ボタンを3秒間押す。

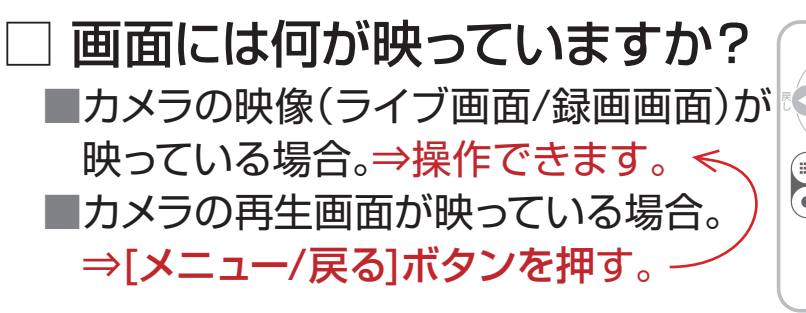

- ■オープニング画面(フォトモード)が 表示されている場合。 ⇒リモコンの『フォト』ボタンを押す。 ライブ画面に切り替わります。
- ■真っ暗い画面が表示(エコモード)が 表示されている場合。 ⇒リモコンの『エコ』ボタンを押す。 ライブ画面に切り替わります。
	- ▶それでも映らない場合 カメラのケーブル、ACアダプター はしっかりささっていますか?

### 日付、時間は合っていますか?

 レコーダーの日時が合っているか確認します。 秒数までを正確に合わせる必要はありません が、日時が大きくずれていれば『日時設定』で 設定します。

- ▶日時の設定をする場合は
- ⇒「日時設定」 P25(取扱説明書)へ

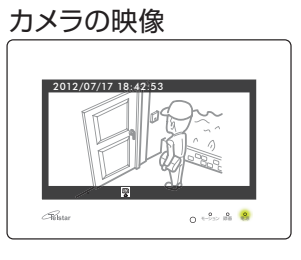

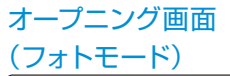

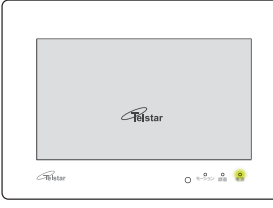

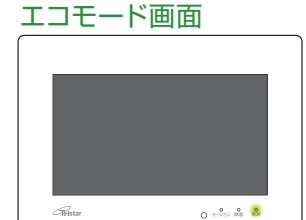

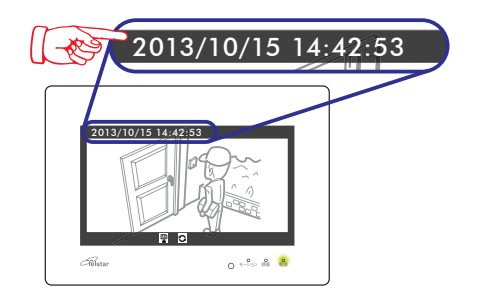